# Reuista *mexicana* de bachillerato a distancia

La utilización de GeoGebra para modelado de recursos didácticos en el aprendizaje de la asignatura de Mecánica I del Bachillerato Virtual de la Universidad Autónoma de Sinaloa

José Manuel Mendoza Román, José Alberto Alvarado Lemus y Levy Noé Inzunza Camacho

*Using Geogebra in the modeling of didactic resources to assist learning in the Mechanics I course in high schools*

#### **Resumen**

En este escrito se aborda el aprendizaje de la física en entornos virtuales, así como la forma en que las simulaciones pueden facilitar la comprensión de fenómenos físicos por parte de los alumnos. Además, se habla acerca de la modelación en la construcción de simuladores con Geogebra y su potencialidad pedagógica. También se explican las fases del diseño de simuladores que se utilizaron como recurso didáctico, así como la mediación de las actividades de aprendizaje en los movimientos de interés de la asignatura Mecánica I del Bachillerato Virtual de la Universidad Autónoma de Sinaloa (UAS).

**Palabras claves:** Geogebra, aprendizaje de la física, movimientos de interés, estrategia de mediación, simulaciones.

## **Abstract**

This text approaches the learning of physics in virtual environments, as well as the way in which simulations can help facilitate the understanding of physical phenomena by students. It also mentions the modeling and constructing of simulators with Geogebra and its potential as a pedagogical tool. The phases in designing the simulators used as didactic resources are also explained, as well as the mediation of the learning activities during the Mechanics I Course taught in the online High School program offered by the Autonomous University of Sinaloa (UAS).

**Keywords:** Geogebra, learning of physics, movements of interest, mediation strategy, simulations

## **Introducción**

El objetivo de este trabajo es evaluar los simuladores diseñados para recrear escenarios de los fenómenos de la vida cotidiana que involucren parámetros de la física y dar a conocer la mediación del aprendizaje en el estudio de los movimientos de interés de la asignatura de Mecánica I del Bachillerato Virtual de la Universidad Autónoma de Sinaloa.

En el primer apartado se aborda el aprendizaje de la física en la modalidad virtual. Esquembre (2004) describe de manera general las actividades que se realizan en la enseñanza de esta disciplina. Asimismo, Jiménez *et al*. (2007) y Barberá (2004) abordan los elementos de las actividades experimentales y la utilización de laboratorios virtuales (simulaciones); además, Barberá y Badia (2004) explican de manera general la modalidad virtual.

En el segundo apartado se describe la utilización de Geogebra como recurso interactivo, partiendo de su conceptualización. Para ello, se hace referencia a su creador, Markus Hohenwarter de la Universidad de Salzburgo y al uso de este software en los contextos educativos. Toledo y Hervás (2009) mencionan cómo se puede trabajar con Geogebra, además de la sugerencia de que es posible complementarlo para la enseñanza de matemáticas y de las ciencias con recursos o repositorios disponibles en Geogebratube.

En este apartado también se explica acerca de la creación de simuladores con Geogebra. Esquembre (2004) refiere tres condiciones para que una simulación sea eficaz: a) la simulación debe ser auténtica; b) debe ser adoptable; y c) debe ser adaptable. A partir de estas tres condiciones se lleva a cabo la relación con el diseño de simuladores con Geogebra. Esquembre (2005) describe las potencialidades pedagógicas de los simuladores.

Cabe mencionar que en este segundo apartado se habla de las cuatro fases del diseño del

recurso interactivo con Geogebra: 1) el análisis del fenómeno físico a modelar; 2) la selección del software a utilizar; 3) la movilización de los elementos del fenómeno físico a modelar, y 4) la evaluación de los resultados. También se describe de manera general un recurso interactivo diseñado con Geogebra en el estudio de los movimientos de interés de la asignatura de Mecánica I.

En el tercer apartado se abordan las actividades de mediación del aprendizaje en la asignatura de Mecánica I, en el tema Movimientos de interés. La estructura del diseño (en la plataforma educativa Moodle) se compone de: a) sección de información general y atención al estudiante; b) actividades previas; c) actividades de desarrollo; d) actividades de cierre, y e) Sistema de evaluación.

Por último, se presentan las conclusiones de manera general, así como algunas reflexiones después de seis años de ajustes y adecuaciones en la concreción del diseño de simuladores y el aspecto de la mediación de los aprendizajes.

### **1. Aprendizaje de la física en la modalidad Virtual**

La mayoría de los estudiantes presentan dificultades en la representación de los fenómenos de la física y en sus modelos de representación con las variables que interactúan en un sistema.

Esquembre (2004) asevera que representamos la información sobre un sistema físico de muchas maneras diferentes: usando palabras, ecuaciones, gráficos, diagramas, tablas de números, curvas de nivel, campos de vectores, entre otras.

Además, los trabajos experimentales

[...] *motivan a los alumnos, permiten ilustrar entre variables significativas en la interpretación de un fenómeno, pueden ayudar a la compresión de los conceptos, permiten realizar experimentos para* 

*contrastar hipótesis emitidas en la elaboración de un modelo"* (Jiménez, *et al*., 2007, p. 96)*.* 

En ese sentido, destaca la opinión de Barberá (2004) con respecto al trabajo experimental virtual que se lleva a cabo con simuladores:

[Uno de los rasgos que destacan en] *Un laboratorio virtual es el hecho de manipular las variables que se conjugan en el proceso de aprendizaje, de modo que amplía la posibilidad de acción y experimentación de los alumnos con relación a lo que pueden hacer en un laboratorio convencional. Otra característica es que se pueden repetir las diferentes tareas que componen el experimento tantas veces como se quiera y, en función del diseño de las ayudas ejercidas por el sistema, aprender de las consecuencias de sus acciones* (p. 96).

Por otra parte, Barberá y Badia (2004, p. 45) señalan que los alumnos en la opción virtual

[…] *participan en un tipo de modalidad educativa no presencial sin horarios en la cual pueden y deben programarse por sí mismos sus propios ritmos y periodos temporales dentro de los cuales aprender en función de las consignas y orientaciones que reciban de sus profesores".* 

Además, la organización de las actividades de aprendizaje en un ambiente virtual es mediada, tanto por la comunicación sincrónica a través de salas de conversaciones (chat) o videoconferencias como por la comunicación asíncrona por medio de foros de discusión, mensajes al grupo o de manera individual, entre otras interacciones.

A su vez, los diseños de los medios educativos tienen que ver tanto con

*los medios interactivos/medios no interactivos. Elementos que condicionarán, de la misma forma, el diseño y desarrollo, y la organización de los sis-* *temas de comunicación/distribución de los materiales"* (Salinas, 2004, p. 163)*.*

En este apartado se abordó de manera general las dificultades para el aprendizaje de la física en modalidad virtual y/o los aspectos que involucra el trabajo experimental y las simulaciones, además del contexto, en el que se ven inmersos los alumnos. En los siguientes apartados se describirán algunos de estos aspectos.

# **2. La utilización de Geogebra como recurso interactivo**

El uso del procesador geométrico o software de geometría dinámica se puede definir como un medio para superar las dificultades, restricciones y limitaciones del empleo del lápiz y el papel en la enseñanza tradicional de la geometría, ya que permite al estudiante, asistido por la computadora, experimentar un sinnúmero de posibilidades de objetos geométricos.

# *¿Qué es* **Geogebra***?*

La utilización del software de Geogebra permite que el estudiante aprenda geometría, álgebra, estadística, cálculo simbólico, derivadas y cálculo integral. Fue desarrollado para el ámbito escolar por Markus Hohenwarter en la Universidad de Salzburgo y facilita la realización de construcciones con: puntos, vectores, circunferencias, deslizadores, segmentos, rectas, medición de parámetros, secciones cónicas o funciones gráficas en dos o tres dimensiones que pueden modificarse dinámicamente.

*Por otra parte, se pueden ingresar ecuaciones y coordenadas directamente. Geogebra permite manejar variables vinculadas a números, vectores y puntos. También permite al alumno trabajar en el aprendizaje de derivadas e integrales de funciones y ofrece un repertorio de comandos propios* 

*del análisis matemático, para identificar puntos singulares de una función, como raíces o extremos*  (Toledo y Hervás, 2009, p. 85).

Cabe destacar que el sitio de Geogebratube (www.geogrebra.org) es un repositorio que alberga materiales interactivos, con la idea de publicar, compartir y comentar acerca del aprendizaje de las matemáticas y de las ciencias, desde la educación básica hasta el nivel superior. En este sitio se puede crear grupos con alumnos para la clase o espacios colaborativos entre profesores. Algunos contenidos para el aprendizaje de la física que se pueden encontrar son: a) Movimiento rectilíneo uniforme; b) Movimiento rectilíneo uniforme acelerado: c) Plano inclinado; d) Tiro parabólico; e) Tiro vertical; f) Movimiento circular uniforme; g) Óptica; h) Ondas sonora o acústica.

## *La simulación y la creación de simuladores con Geogebra*

Esquembre (2004) afirma que, para que una simulación sea eficaz y pueda utilizarse ampliamente, deber reunir tres condiciones: **la simulación debe ser auténtica**, esto significa que tiene que cubrir aspectos educativos reales y, por tanto, permite enseñar algo en una forma que los estudiantes puedan entender. La segunda condición es que **la simulación debe ser adoptable**, resultando sencillo incluirla en la clase y usarla. Una curva de aprendizaje, tanto para profesores como para alumnos, impide seriamente su adopción. Por último, **la simulación debe ser adaptable,** esto es, ser fácil de modificar para ajustarla a un entorno educativo particular. No existen dos clases intercambiables. Cada instructor crea su propio entorno coherente, eligiendo métodos, enfoques y notaciones que son de algún modo idiosincrásicos. El Software debe tener la suficiente flexibilidad como para manejar diferentes entornos.

Tomando estas tres condiciones, se explica a continuación por qué proponemos utilizar Geogebra para la construcción de simuladores en el aprendizaje de la física.

**La simulación debe ser auténtica.** La creación de simulaciones en el aprendizaje de la física en la temática de los movimientos de interés obedece al hecho de que en dicho contenido se relacionan de forma gráfica los movimientos de los cuerpos y su representación visual entre diferentes parámetros como: la distancia, el tiempo, la velocidad y la aceleración entre otras. Esta situación de aprendizaje requiere una compleja abstracción, la cual se facilita gracias a la realización de simulaciones.

**La simulación deber ser adoptable.** El simulador diseñado anteriormente requiere de un subprograma o *plugins* de *javascript* en el navegador de Internet, por lo que, actualmente, presenta dificultades para funcionar en la web*.* Esta **problemática** es común cuando se desea utilizar las simulaciones en dispositivos móviles, tabletas e incluso en computadoras de escritorio, tal como se muestra en la siguiente Figura 1.

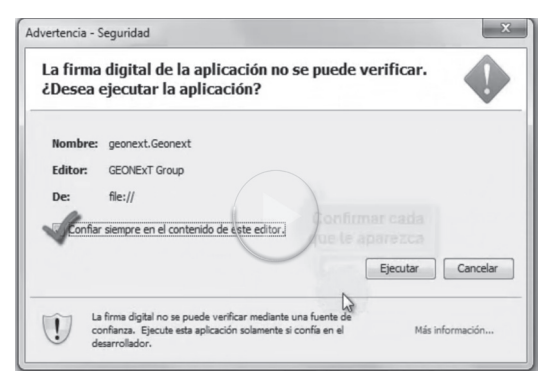

*Figura 1.* Advertencia de seguridad de navegador de Internet

Los actuales navegadores de Internet bloquean la página debido a su protocolo de seguridad, por lo cual se requiere de configuraciones

especiales, además de ocasionar retrasos en la ejecución de las actividades de aprendizaje.

Dado lo anterior, se decidió llevar a cabo el rediseño de simulaciones de modelos físicos con Geogebra debido a su fácil manejo y al hecho de que puede funcionar en la Web sin nece-

sidad de instalar algún subprograma (*plugins*) en el navegador de Internet. En la Figura 2, se muestra un ejemplo de simulador construido con Geogebra, el cual se encuentra disponible para su utilización en la siguiente dirección: https://ggbm.at/vBe94crN

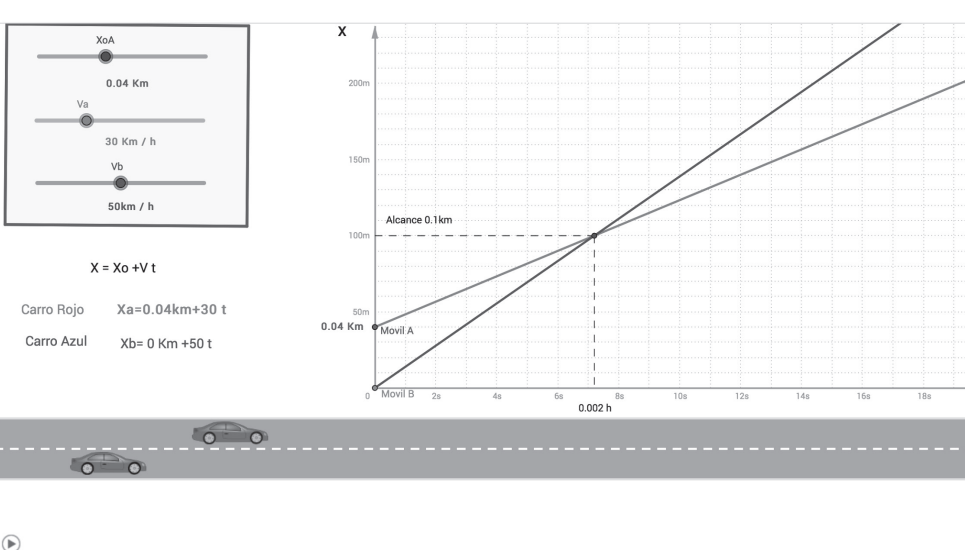

Intersección de dos móviles 2

*Figura 2.* Simulador de la intersección entre dos móviles.

La ventaja de esta nueva opción es qué puede mostrarse en cualquier dispositivo (Smartphone, tableta o computadora) debido a que funciona con un código de programación y puede ser compartido mediante el enlace directo o incrustado a cualquier sitio web o plataforma educativa. Más adelante, se detallará acerca de la construcción y diseño del simulador de este recurso interactivo con Geogebra.

**La simulación debe ser adaptable.** La creación de simuladores en el aprendizaje de la física puede emplear los diversos modos de control de las actividades de aprendizaje, por ejemplo: a través de un entorno **guiado por el profesor**, que se describe mediante un guía de aprendizaje o una serie de preguntas clave. Otro modo de control sería **compartido por maestro y alumno**, quienes pueden influir lo que se quiere aprender, y un tercer modo consistiría en que el **estudiante trabaje en equipos colaborativos** y pueda desarrollar algún análisis de diversas situaciones problema. Los tres modos propuestos aquí requieren de la mediación del profesor. Esta parte será detallada cuando se aborde el apartado tres de este documento, donde se profundiza en las actividades de mediación del aprendizaje en la asignatura de Mecánica I.

Por otra parte, Esquembre (2005) afirma que el poder pedagógico que las simulaciones proporcionan a los estudiantes, es: a) desarrollar su propia comprensión acerca de los fenómenos y leyes físicas presentadas a través de un proceso de construcción de hipótesis y de pruebas de ideas; b) aislar y manipular parámetros, así como ayudar a los alumnos en la compresión y relaciones de los conceptos, variables y fenómenos físicos; c) generar diversas representaciones como: las imágenes, animaciones, gráficas, datos numéricos, e d) investigar fenómenos que no resultan fáciles de observar en el aula o en el laboratorio escolar.

Por último, en la Tabla 1 se muestra la evaluación de las versiones de los simuladores realizados en el periodo que comprende del 2010 hasta el 2017.

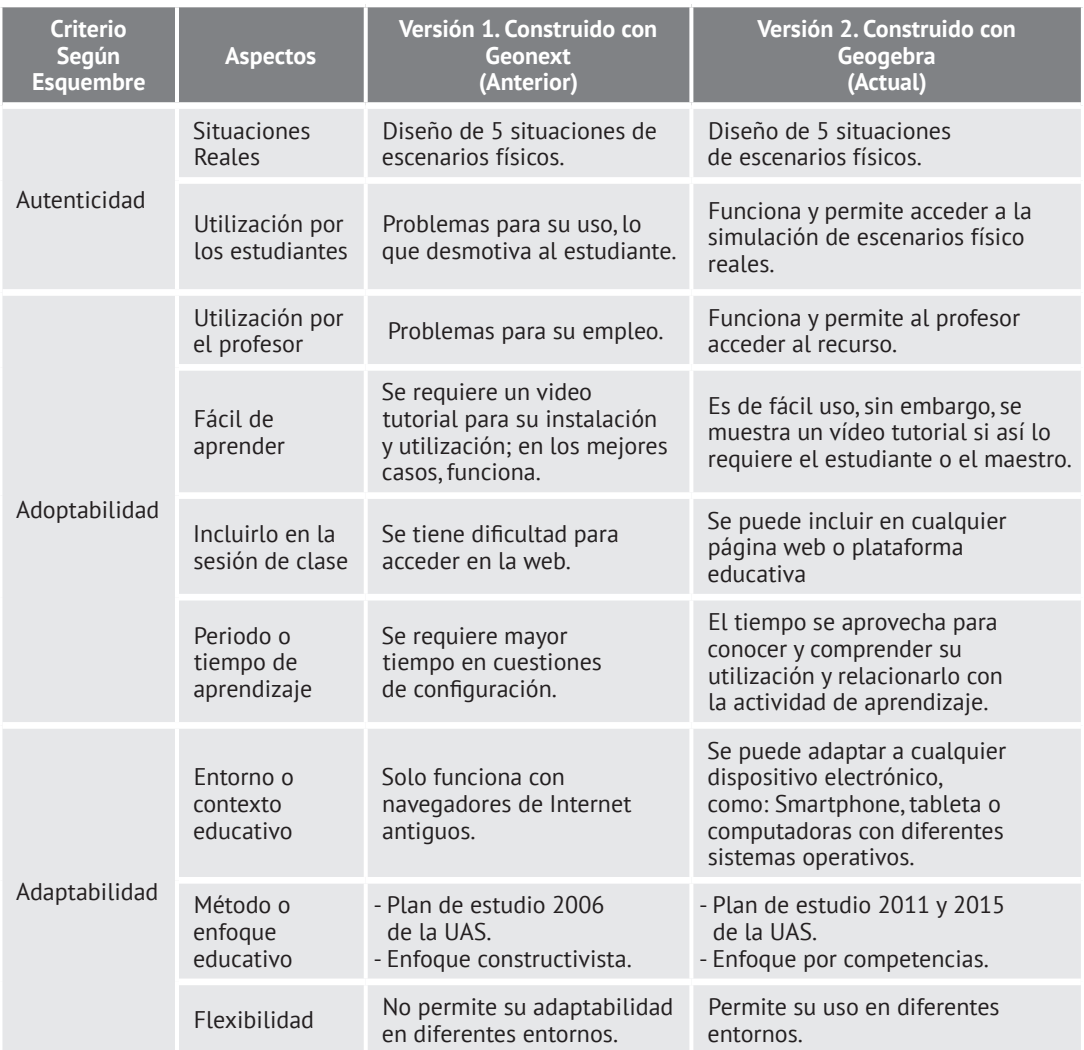

*Tabla 1.* Evaluación de los diseños de los simuladores

Por lo consiguiente, el diseño de los simuladores con Geogebra presenta aspectos favorables para su utilización en la asignatura de la Mecánica I**.**

# *Diseño del recurso didáctico e interactivo con Geogebra*

Para realizar el diseño de un recurso didáctico con Geogebra se lleva a cabo el siguiente proceso:

- **1. El análisis del fenómeno físico a modelar**. Lo anterior se refiere a la situación, escenario o ejemplo que se desea simular, además de los elementos que incluirá, tales como: los parámetros o variables ajustables, fórmulas, gráficas, tablas y animación.
- **2. La selección del software a utilizar**. En este caso particular es la utilización de Geogebra como solución para la creación de escenarios de fenómenos físicos, debido a su versatilidad de creación de gráficas a partir de ciertos parámetros con deslizadores para realizar ajustes y modificar valores de diversas variables que intervienen en los movimientos de interés en la asignatura de la Mecánica I.
- **3. Movilizar los elementos del fenómeno físico a modelar.** Es decir: la traducción del escenario o simulación de los diversos tipos de movimientos de interés de la asignatura de Mecánica I, a los elementos de la geometría dinámica o interactiva que Geogebra incluye en sus barras de herramientas, menús, entradas y vistas gráficas.
- **4. Evaluación de los resultados,** se refiera a validar el modelado matemático-geométrico y su relación con el fenómeno físico con elementos que se muestran en el escenario de la simulación: parámetros, gráficas, animación, fórmulas, datos numéricos, entre otros.

Por último, en este apartado se describe de manera general, el diseño de uno de los recur-

sos interactivos creado con Geogebra para el bloque IV en el aprendizaje de los movimientos de interés de la asignatura de Mecánica I del Bachillerato Virtual de la Universidad Autónoma de Sinaloa, el cual consiste en la simulación del alcance entre dos móviles. A continuación, se describirán los elementos que lo componen.

El primero es el **panel de ajustes de parámetros**, que consiste en tres deslizadores que varían los valores de posición inicial del móvil A (XoA), velocidad del móvil A (Va), velocidad del móvil B (Vb), como se ilustra en la Figura 3.

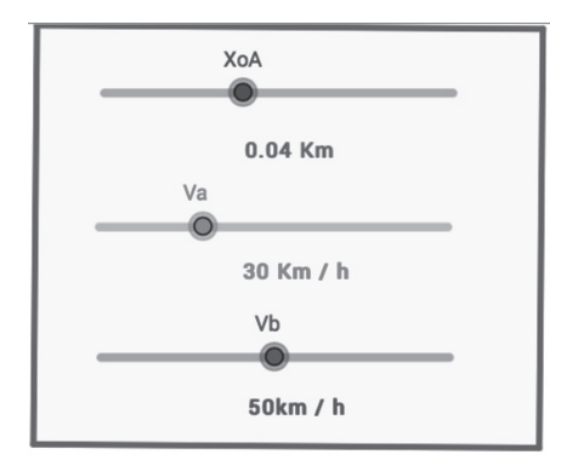

*Figura 3.* Panel de ajuste de parámetros.

El segundo elemento interactivo es la **gráfica de la posición-tiempo**; éste representa el movimiento rectilíneo uniforme que describe el móvil A (recta rojo) y el móvil B (recta azul). En el eje de la ordenada o eje vertical se establecen los valores de la posición (X) y en el de las abscisas o eje horizontal se establecen los valores del tiempo (t), además de incluir dos puntos de color de la recta que se pueden deslizar sobre la misma para obtener los valores de la posición-tiempo (X, t). En caso de ser necesario, se realiza una tabulación a partir de estos datos, como se ilustra en la Figura 4.

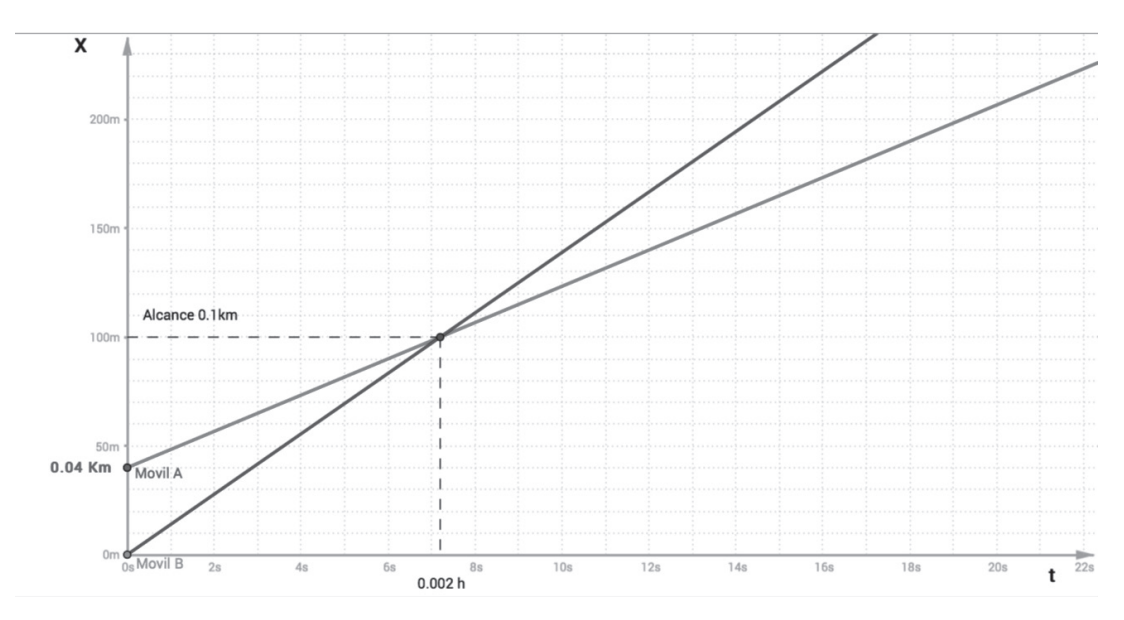

*Figura 4.* Graficador de la posición-tiempo.

El tercer elemento es el **panel de fórmu**las, que hace referencia a las fórmulas involucradas en la intersección entre móviles, con respecto a su posición inicial, velocidad de cada móvil y del tiempo para su alcance. Se optó por no incluir los valores instantáneos de las posiciones de ambos móviles (Xa y Xb) para que el experimentador pueda calcularlos de manera manual. Este elemento se ilustra en la Figura 5.

 $X = X_0 + V t$ Carro Rojo Xa=0.04km+30 t Carro Azul Xb= 0 Km +50 t

*Figura 5.* Panel de fórmulas

El cuarto elemento es la **animación de los móviles.** Ésta se pone en marcha con el botón o triángulo en un círculo. Tal y como se muestra en la esquina inferior izquierda de la Figura 6, dicho botón activa la animación o movimiento del carro de color Rojo (móvil A) y del carro de color azul (móvil B).

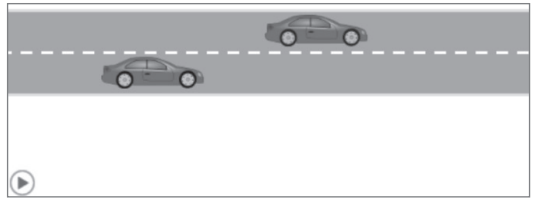

*Figura 6.* Animación de los móviles.

**3. Actividades de mediación del aprendizaje en la asignatura de Mecánica I: Movimientos de interés**

En este apartado se describen los elementos de las actividades de mediación desarrolladas en el curso de la asignatura de Mecánica I: Movimientos de interés, cuyo diseño, en la plataforma basada en Moodle, se estructura de la siguiente forma: a) sección de información general y atención a estudiante; b) actividad

previa; c) actividad desarrollo; d) actividad cierre; e) sistema de evaluación. En la Figura 1 se ilustra la relación de estos elementos.

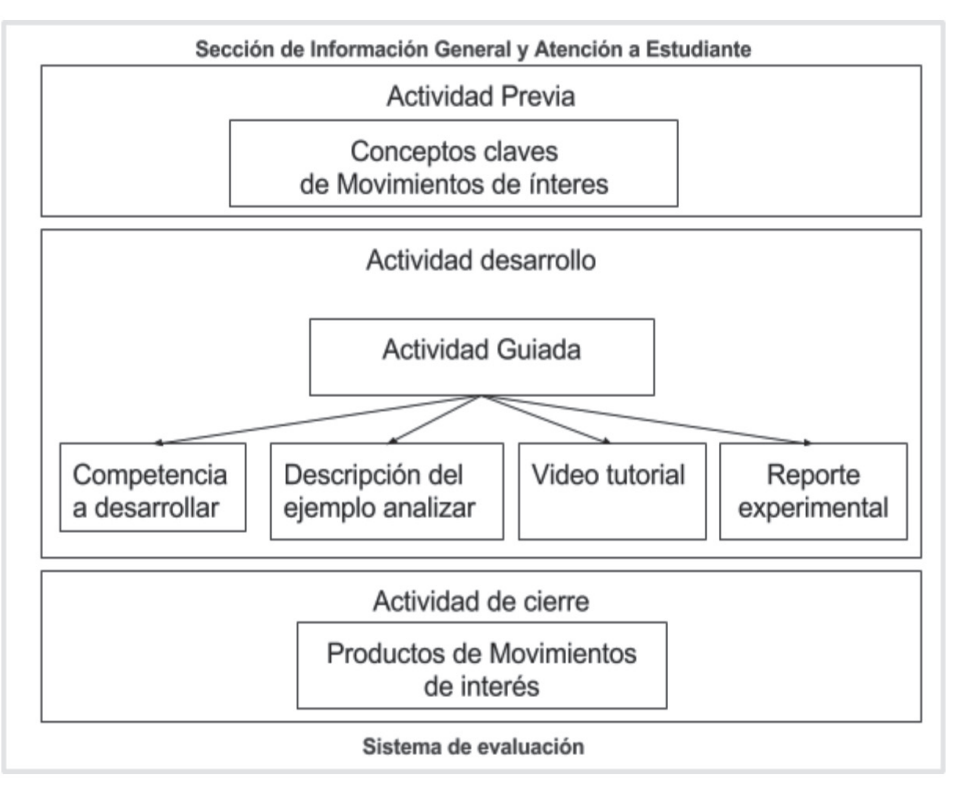

*Figura 7.* Actividades de mediación del aprendizaje en los movimientos de interés de la asignatura de Mecánica I.

1. **Sección de información general y atención a estudiante**. Se conforma por una serie de recursos puestos a disposición de los estudiantes: a) foro de novedades para dar la bienvenida y presentación personal, avisar a los alumnos de las actividades programadas en videoconferencia y/o sala de conversación; b) recursos didácticos como: libro de texto, guía de aprendizaje, programa de la asignatura en formato de documento portátil conocido como PDF; y c) sistema de comunicación vía foro general

o sala de conversaciones para realizar preguntas y respuestas.

- 2. **Actividad previa**. Es la evaluación diagnóstica para saber qué conocen los estudiantes de la temática de una unidad o bloque. Se compone de preguntas claves (que relacionan con la vida cotidiana) y busca que los estudiantes reflexionen en un foro tipo blog de forma colaborativa.
- 3. **Actividad desarrollo**. Son actividades guiadas para el trabajo individual o en equipo. La interacción con las tareas asig-

nadas para la concreción de competencias genéricas o disciplinares, y sus elementos generales son: a) competencias a desarrollar en el bloque IV de Mecánica I, en el tema movimientos de interés; b) descripción de la actividad. Se refiere al análisis de los ejemplos planteados: variables físicas que intervienen, cuáles conocen y cuáles no conocen; c) video tutorial de entrenamiento de la utilización del simulador diseñado con Geogebra; d) reporte experimental que consiste en dar cuenta de la utilización del simulador, con las imágenes de captura de pantalla, observar y explicar lo visto, establecer la relación de los ajustes de los parámetros o variables físicas que intervienen con las fórmulas, gráficas y datos numéricos calculados para, por último, realizar un reporte experimental de las actividades y sus conclusiones de lo aprendido.

4. **Actividad de cierre.** En estas actividades se promueve la realización de tareas integradoras y/u orientadas a la realización de un producto integrador (portafolio) de la unidad o bloque. Para Díaz-Barriga (2006), el portafolio puede ser útil en: a) verificar avances de los alumnos; b) identificar los logros y problemas de los estudiantes, c) evaluar el aprendizaje; d) evaluar el manejo de conceptos, uso apropiado del lenguaje, presentación, originalidad, capacidad de toma de decisiones y solución de problemas, pensamiento crítico y la reflexión. Este producto integrador se expone mediante el recurso de base de datos en Moodle y puede ser coevaluado debido a que otros alumnos tienen acceso a él. Asimismo, cada estudiante cuenta con los permisos para hacer comentarios de manera crítica y reflexiva acerca de la presentación realizada por sus compañeros.

5. **Sistema de evaluación.** Consiste en la evaluación del cuarto bloque que integra la asignatura de Mecánica I del estudio de los movimientos de interés. Se valoran los conocimientos de Cinemática y Dinámica para estudiar diversos tipos de movimiento. Se pondera con el diez por ciento a la actividad previa, con el ochenta por ciento a la actividad de desarrollo y con el diez por ciento a la actividad de cierre.

En el bloque IV de Mecánica I, se evalúan los siguientes atributos de las **competencias**  genéricas: a) Se expresa y se comunica (4.1, 4.2, 4.3 y 4.5); b) Piensa crítica y reflexivamente (5.1, 5.2, 5.6, 5.7, 6.1, 6.4 y 6.5); c) Aprende de forma autónoma (7.3) y d) Trabaja de forma colaborativa (8.1).

## **Conclusiones**

Los resultados en la realización de los simuladores aplicados en el estudio de la asignatura Mecánica I en el Bachillerato Virtual de la Universidad Autónoma de Sinaloa son producto de un trabajo desarrollado desde hace seis años. En dicho periodo se han experimentado algunas problemáticas, como menciona Esquembre (2004), como el hecho de que los softwares para la simulación no siempre resultan adoptables y adaptables. Sin embargo, se ha podido superar esto gracias a la construcción de simuladores con Geogebra, particularmente en el aprendizaje de uso de simuladores por lo que se ha superado la curva de aprendizaje.

Por otra parte, se han transformado, a lo largo de cinco generaciones, las actividades de mediación gracias al apoyo y contribución de los docentes de la academia de física, del personal de apoyo y de los alumnos que han experimentado las dificultades y ajustes realizados, tanto a las actividades de aprendizaje como a la utilización de los simuladores.

La reflexión acerca de esta experiencia docente nos lleva a aseverar que Geogebra es una herramienta pertinente para la realización de recursos didácticos, fácil de emplear para en la manipulación y ajuste de parámetros, así como en la visualización de resultados de forma gráfica, numérica y animada. Además, es una propuesta que puede contribuir a que los profesores diseñen sus propios recursos didácticos en la enseñanza de las matemáticas o la ciencia y puede motivar a los diseñadores de cursos en línea para la adopción de este modelo de mediación o su empleo como ejemplo de desarrollo de recursos interactivos.

#### **Referencia bibliográfica**

- Barberá, E. (2004). *La educación en la red. Actividades virtuales de enseñanza aprendizaje*. España: Paidós.
- Barberá, E. y Badia A. (2004). *Educar con aulas virtuales*: *Orientaciones para la innovación en el proceso de enseñanza y aprendizaje.* España: Antonio Machado libros.
- Díaz-Barriga, F. (2006). *Enseñanza Situada: Vínculo entre la escuela y la vida. México*. McGraw-Hill.
- Esquembre, *et al*. (2004). *Fislets: Enseñanza de la Física con material interactivo*. España: Pearson.
- Esquembre, *et al*. (2005). *Creación de simulaciones interactiva en Java. Aplicación a la enseñanza de la Física*. España: Pearson.
- Jiménez, *et al*. (2007). *Enseñar ciencias*. España: Grao
- Toledo, M.P. y Hervás, G.C. (2009). *El software libre en los contextos educativos*. España: MAD.
- Salinas, J. (2004). Educación superior y tecnología digital: Consideraciones y reflexiones. En F. Martínez y M.P. Prendes (coordinadores.). *Nuevas tecnologías y educación* (pp. 113-118)*.* España: Pearson.

#### **Dr. José Manuel Mendoza Román**

Universidad Autónoma de Sinaloa superjoe68@hotmail.com

# **Dr. José Alberto Alvarado Lemus**

Universidad Autónoma de Sinaloa lemus65@gmail.com

#### **M.C. Levy Noé Inzunza Camacho**

Universidad Autónoma de Sinaloa levyinzunza@gmail.com